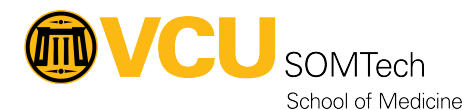

[Knowledgebase](https://it.somhelp.vcu.edu/kb) > [Web & Communications](https://it.somhelp.vcu.edu/kb/web-communications) > [VCUSOM 3 Action Boxes](https://it.somhelp.vcu.edu/kb/articles/vcusom-3-action-boxes)

## VCUSOM 3 Action Boxes

Nathan Hellenbrand - 2024-10-18 - [Web & Communications](https://it.somhelp.vcu.edu/kb/web-communications)

VCUSOM 3 Action Boxes is used to add 3 action boxes to the page.

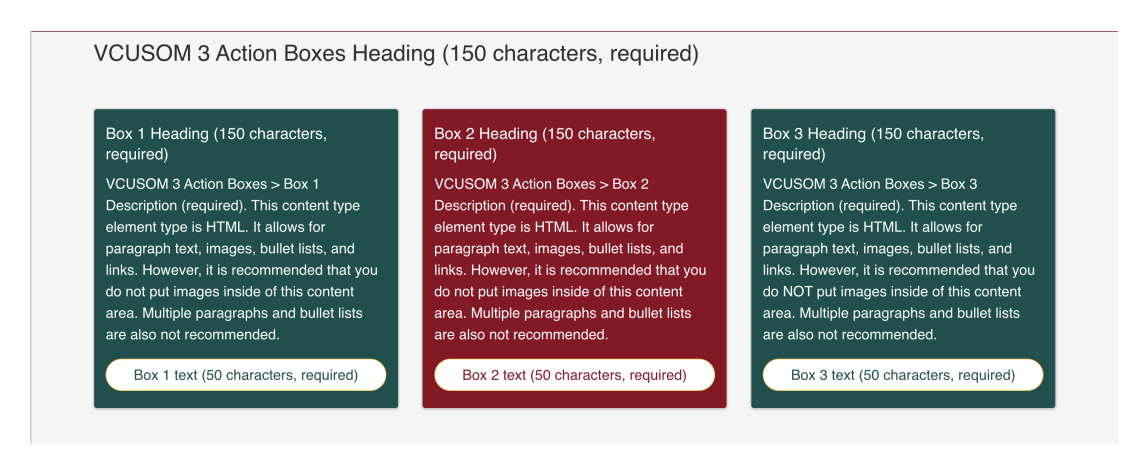

Fields include:

Name - The Name Element

Heading - Heading to appear above the boxes - 150 limit

Background Color - Choose Primary/Secondary/Gold Color

Box 1 Heading - Heading for the box - 150 limit

Box 1 Description - Text within the box. - 2500 limit

Box 1 link text - Enter the link text for the box - 50 limit

Box 1 link (internal) - Select a section/content for an internal link

Box 1 link (external) - Only enter this if you are NOT entering an internal link - 200 limit

Box 2 Heading - Heading for the box - 150 limit

Box 2 Description - Text within the box. - 2500 limit

Box 2 link text - Enter the link text for the box - 50 limit

Box 2 link (internal) - Select a section/content for an internal link

Box 2 link (external) - Only enter this if you are NOT entering an internal link - 200 limit

Box 3 Heading - Heading for the box - 150 limit

Box 3 Description - Text within the box. - 2500 limit

Box 3 link text - Enter the link text for the box - 50 limit

Box 3 link (internal) - Select a section/content for an internal link

Box 3 link (external) - Only enter this if you are NOT entering an internal link - 200 limit